### Allgemeine Geschäftsbedingungen und Hallenordnung für die Nutzung der Tennishalle des TC Ludweiler (TCL)

#### Geltungsbereich  $1.$

Für die Buchung und Nutzung unserer Tennishalle, der Sanitäranlagen, der Aufenthaltsräume und der Zugänge gelten die nachstehenden Bedingungen. **Hallenbuchung**  $\overline{2}$ 

Die Buchung von Einzelstunden ist ausschließlich über das Onlinebuchungssystem.

Mit der Buchung im Onlinebuchungssystem kommt ein Hallennutzungsvertrag zustande, der bis zu 2 Stunden vor dem vorgesehenen Spieltermin über das Buchungssystem storniert werden kann.

Ohne Stornierung ist die vertragsgemäße Hallenmiete auch dann fällig, wenn die Halle zum gebuchten Zeitraum nicht genutzt wurde, es sei denn, der TCL hat dies schuldhaft zu vertreten

Abonnementsbuchungen können über die Geschäftsstelle gebucht werden. Abonnements gelten für die gesamte gebuchte Hallensaison und können nicht einzeln verlegt oder storniert werden.

#### 3. Preise und Zahlungsmodalitäten

Es gelten die jeweils veröffentlichten Preislisten mit den darin genannten Bedingungen.

Die Einzelstunden werden monatlich in Rechnung gestellt. Sie sind innerhalb 10 Tagen auf eines der Konten des TCL zu überweisen

Wurde bei der Registrierung eine Bankverbindung angegeben, werden die fälligen Beträge per SEPA-Lastschrift 10 Tage nach Rechnungsstellung eingezogen. Sollte bei einer Lastschrift das angegebene Konto nicht existieren oder nicht genügend Deckung aufweisen, behalten wir uns vor, Ihnen die Gebühren der Rücklastschrift in Höhe von 5,00 € zusätzlich in Rechnung zu stellen.

#### 4. Hallennutzung

Mit der Buchung erwirbt der Nutzer das Recht, den gebuchten Platz für die gebuchte Zeit sowie die Sanitäranlagen bestimmungsgemäß zu nutzen. Der Platz ist spätestens 5 Minuten nach Ablauf der gemieteten Zeit zu verlassen.

Die Nutzung der Tennishalle außerhalb der gebuchten Zeiten ist untersagt; bei unbefugter Benutzung der Halle wird neben der geschuldeten Hallenmiete eine Bearbeitungsgebühr von 25,00 € erhoben

Bei Überschreitung der Mietzeit von mehr als 10 Minuten kann die volle Stundengebühr nacherhoben werden.

Die Halle darf nur mit sauberen Tennisschuhen betreten werden.

Wegen der Unfallgefahr und der Störung des Spielbetriebes ist der Zutritt zur Halle nur Spielern gestattet.

Rauchen sowie das Einnehmen von Speisen und Getränken ist in der Halle untersagt

Die Halle ist in sauberem, ordnungsgemäßen Zustand zu halten; die Einrichtungen sind schonend zu behandeln. Die Plätze sind nach Ablauf der Spielzeit abzuziehen.

#### 5. Zutritt zur Halle

Für den Zutritt zur Halle ist ein Hallenschlüssel erforderlich, der gegen 20 € Schlüsselpfand erhältlich ist.

Die Haupteingangstür ist stets geschlossen zu halten.

#### Nutzerhaftung

Die Nutzer haften für Schäden, die durch sie an der Anlage oder Ausrüstung durch unsachgemäßes oder regelwidriges Verhalten entstehen. Festgestellte oder selbst verursachte Schäden sind unverzüglich zu melden.

#### 7. Vereinshaftung

Eine Haftung für Schäden der Nutzer durch unsachgemäßen Gebrauch der Anlage oder der Ausrüstung, durch motorische oder sportliche Defizite sowie durch unkonzentriertes Verhalten u. ä. wird ausgeschlossen.

Im Übrigen haftet der TCL mit der Sorgfalt eines ordentlichen Kaufmanns für seine Verpflichtungen aus dem Vertrag. Ansprüche der Nutzer auf Schadensersatz sind ausgeschlossen. Hiervon ausgenommen sind Schäden aus der Verletzung des Lebens, des Körpers oder der Gesundheit, wenn der TCL die Pflichtverletzung zu vertreten hat, sonstige Schäden, die auf einer vorsätzlichen oder grob fahrlässigen Pflichtverletzung des TCL beruhen und Schäden, die auf einer vorsätzlichen oder fahrlässigen Verletzung von vertragstypischen Pflichten beruhen. Einer Pflichtverletzung des TCL steht die eines gesetzlichen Vertreters oder Erfüllungsgehilfen gleich.

Alle Ansprüche gegen den TCL verjähren grundsätzlich in einem Jahr ab dem gesetzlichen Verjährungsbeginn, Schadensersatzansprüche verjähren kenntnisunabhängig in fünf Jahren. Die Verjährungsverkürzungen gelten nicht bei Ansprüchen, die auf einer vorsätzlichen oder grob fahrlässigen Pflichtverletzung, bei Ansprüchen, die auf einer vorsätzlichen oder fahrlässigen Verletzung von vertragstypischen Pflichten beruhen und nicht bei Verletzung von Leben, Körper und Gesundheit.

Für Diebstahl und Abhandenkommen von persönlichem Eigentum innerhalb der Anlage haftet der TCL nur, wenn der Schaden auf einer vorsätzlichen oder grob fahrlässigen Vertragsverletzung des TCL beruht.

Für alle Schadensersatzansprüche gegen den TCL wird die Haftung auf 1.000.000 € bei Personenschäden und auf 250.000 € bei Sachschäden beschränkt.

Zurückgebliebene Gegenstände der Nutzer werden vom TCL drei Monate aufbewahrt. Nach Fristablauf dürfen die Sachen vom TCL verwertet oder vernichtet werden. Ausgenommen sind Gegenstände mit einem erkennbar hohen Wert, die dem Fundbüro der Stadt Völklingen übergeben werden.

#### Videoüberwachung

Die Tennisanlage wird durch Videokameras auf den beiden Hallenplätzen sowie im Außenbereich überwacht. Die Daten werden ausschließlich zum Schutz vor Vandalismus sowie missbräuchliche und unberechtigte Nutzung der clubeigenen Anlagen ausgewertet.

Mit der Buchung der Halle und dem Betreten der Clubanlagen stimmen die Nutzer der Videoaufzeichnung zu.

#### 9. Datenerhebung und Datenschutz

Mit der Buchung wird die Einwilligung erteilt, dass die Vertrags- und Abrechnungsdaten gemäß der auf der Internetseite des TCL veröffentlichten Datenschutzrichtlinien in Datensammlungen geführt werden, soweit dies der ordnungsgemäßen Abwicklung der Verträge dient.

#### 10. Vertragsverletzung

Bei Verletzung dieser Geschäftsbedingungen und der Hallenordnung kann der TCL den Ausschluss von der weiteren Nutzung der Anlage ohne Befreiung von der Verpflichtung zur Zahlung des jeweils gültigen Mietpreises sowie weitergehend Hausverbot verfügen

Die Geltendmachung von weitergehenden Schadensersatz- und anderen gesetzlichen Ansprüchen bleibt vorbehalten.

#### 11. Salvatorische Klausel

Sollten einzelne Bestimmungen dieser Vertragsbedingungen unwirksam sein, so lässt dies die Gültigkeit der einzelnen Verträge insgesamt und der übrigen Vertragsbedingungen unberührt.

12. Gerichtsstand Gerichtsstand ist Völklingen.

# **Kurzanleitung zum Onlinebuchungssystem**

Die Buchung von Einzelstunden in der Tennishalle des TC Ludweiler ist nur noch über das Onlinebuchungssystem möglich.

Damit können Sie bequem von Ihrem PC, Tablet oder Smartphone prüfen, ob ein Hallenplatz frei ist, und natürlich einen Platz direkt reservieren.

### *Bitte beachten Sie:*

*Die Buchung und Zahlung in der Halle ist nicht mehr möglich !*

Sie erreichen das Buchungssystem über unsere Website **https://tcludweiler.de/** und den Menüpunkt Halle oder direkt über **https://ludweiler.tennisplatz.info/reservierung**

Unsere Website nutzt eine verschlüsselte Verbindung (SSL) und wird durch SiteLock ständig gegen Malware gesichert, damit Ihre Daten vor unberechtigten Zugriffen bestmöglich geschützt sind.

Hinweise auf den Datenschutz finden Sie unter **https://tcludweiler.de/datenschutz.php**

### **Registrierung**

Um den Service nutzen zu können ist eine einmalige Registrierung im Buchungssystem **eTennis** erforderlich. Gehen Sie dazu auf den Eintrag **Registrierung.** 

**Hier sind alle erforderlichen Daten wie Vorname, Name, Adresse, Bankverbindung usw. und die Zugangsdaten einzugeben.** 

**Bei Kindern und Jugendlichen vor Vollendung des 18. Lebensjahres muss für die Bestätigung und Freigabe eine schriftliche Einverständniserklärung der Erziehungsberechtigten vorliegen!** 

Im Registrierungsformular müssen alle Daten eingetragen werden. Die Daten können später jederzeit geändert werden.

Mit drücken den Button "jetzt registrieren" schließen Sie den Vorgang ab.

Jetzt können Sie sofort eine Buchung Ihrer Tennisstunden vornehmen

Der Administrator erhält eine E-Mail über Ihre Registrierung und veranlasst die weiteren Schritte wie Auswahl der Benutzergruppe z.B. Gast, Mitglied usw. Die Benutzergruppe Gast ist voreingestellt.

**Sie stimmen damit auch den Regelungen unserer Allgemeinen Geschäftsbedingungen und Hallenordnung (siehe Rückseite) zu.** 

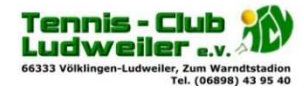

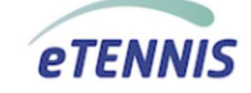

### **Login**

Wenn Sie auf der Startseite auf den Button **"Anmelden"** drücken, gelangen Sie zur Anmeldeseite.

Geben Sie Ihren Benutzernamen oder Ihre Email-Addresse und Ihr Passwort ein und bestätigen Sie mit dem Klick auf "einloggen".

Wenn Sie ihr Passwort vergessen hast, können Sie es hier zurücksetzen.

### **Buchung**

Navigieren Sie im Wochenplan zu dem Platz und Datum Ihres gewünschten Termins und

klicken Sie zur Buchung auf die gewünschte Uhrzeit.

Ihre Auswahl wird in einem neuen Fenster angezeigt, in dem Sie die Dauer (Endzeit) einstellen können.

Nachdem Sie die Endzeit ausgewählt haben, werden Ihnen nochmals die Einzelheiten und der Mietpreis Ihrer Buchung angezeigt. Mit einem Klick auf Øspeichern schließen Sie die Buchung ab.

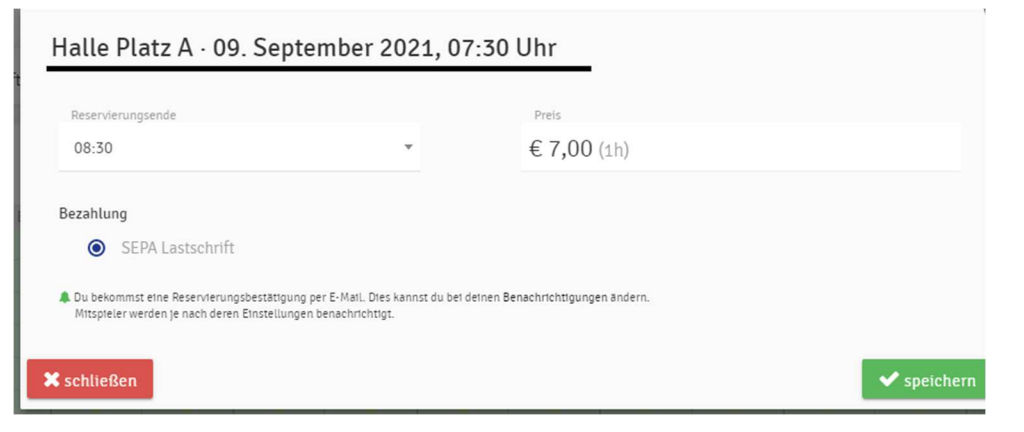

Ihre Buchung wird Ihnen dann im Wochenplan angezeigt. Per Email erhalten Sie dann eine Buchungsbestätigung.

**Mit der Buchung wird ein Vertrag abgeschlossen, der Sie zur Zahlung des Mietpreises verpflichtet, wenn die Buchung nicht spätestens 2 Stunden vor dem Termin storniert wird.** 

### **Buchungen anzeigen - Stornieren**

Einen vollständigen Überblick über alle Ihre Buchungen erhalten Sie mit einem Klick auf

den Anmeldebutton **und dann auf den Menüpunkt Reservierungen** 

# **Zahlung**

Die gebuchten Stunden werden monatlich in Rechnung gestellt; der Rechnungsbetrag ist 8 Tage nach Rechnungsstellung fällig.

Wenn Sie ein Lastschriftmandat erteilt haben, wird der Rechnungsbetrag 8 Tage nach Rechnungsstellung von Ihrem Konto abgebucht.

## **Einzelbuchungen stornieren bzw. bearbeiten**

**Durch einen Doppelklick auf den Reservierungstermin können Sie Einzelstunden stornieren bzw. bearbeiten. Die Stornobuchung können Sie bis zu 2 Stunden vor dem Reservierungstermin stornieren.** 

### **Einstellungen**

Wenn Sie Ihre persönlichen Daten ändern möchten, rufen Sie mit einem Klick auf den

Anmeldebutton Internation Internation International International International International International In Registrierung. Sie können alle Informationen ändern. Die Ausführungen zur Registrierung gelten entsprechend.

Die Systemadministration wird über die Änderungen in Kenntnis gesetzt.